User guide

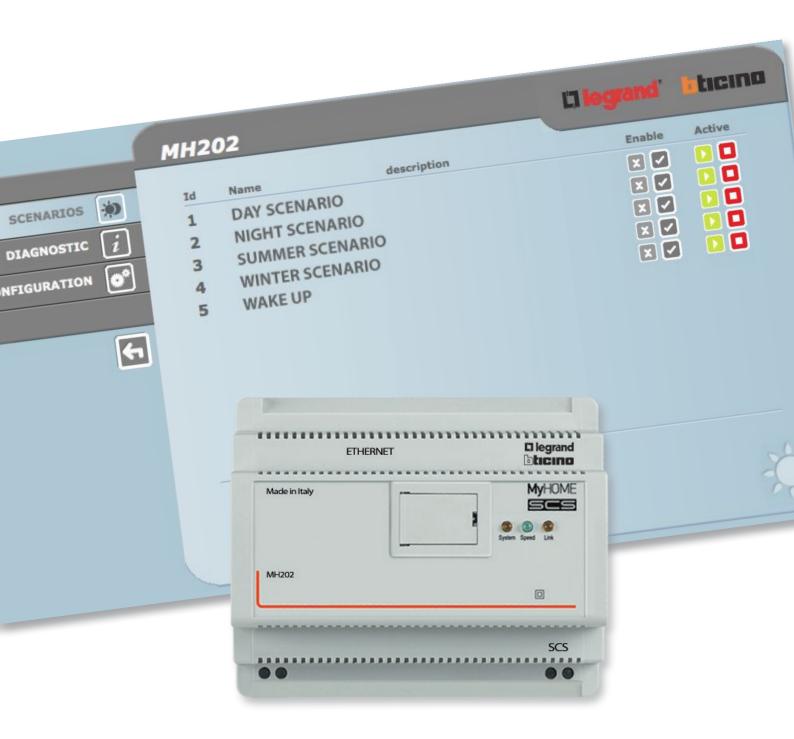

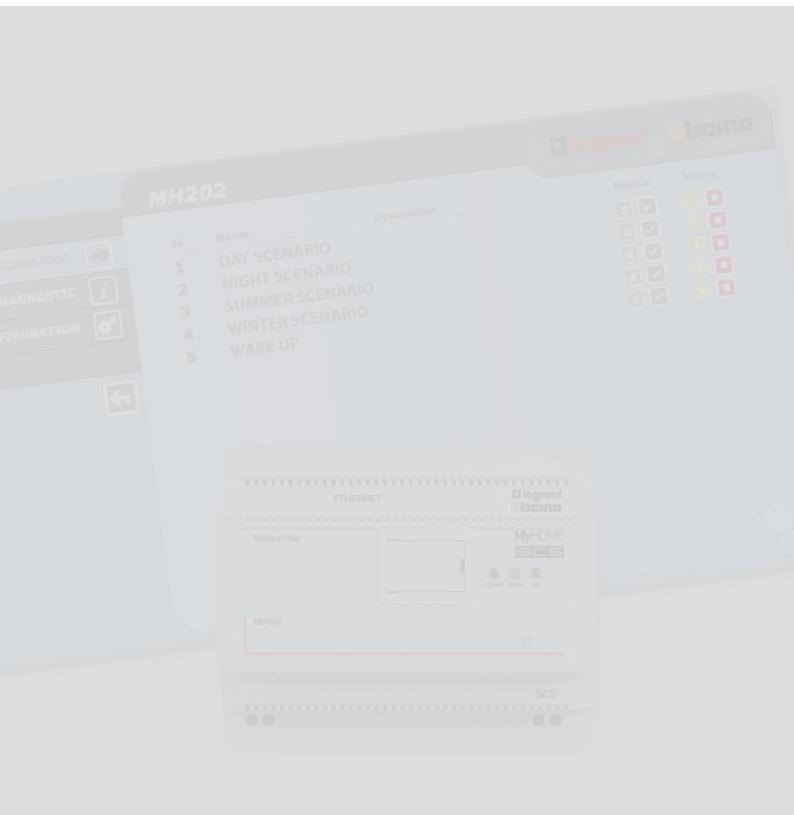

# MH202

# User guide

# Index

| Description of the MH202                                                                                                    | 4 |  |
|----------------------------------------------------------------------------------------------------|---|--|
| Description of the MH202 Use of the MH202 with Web pages from Personal computer Base functions Scenarios Diagnostics Functions reserved for the "administrator" user |   |  |
| Base functions                                                                                                    | 7 |  |
| Scenarios                                                                                                    | 7 |  |
| Diagnostics                                                                                                    | 7 |  |
| Functions reserved for the "administrator" user                                                                                                    |   |  |
| Configuration - Device                                                                                                    | 8 |  |
| Configuration – Language                                                                                                    | 9 |  |
| Troubleshooting                                                                                                    | 9 |  |
| The MH202 does not respond to requests via Ethernet (browser ping etc.)                                                                                              | 9 |  |

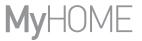

## **Description of the MH202**

This device can be used to manage up to 300 simple and advanced scenarios. Thanks to the scenario programmer, the system can perform certain actions, not only following a command from the user, but also when external events occur, such as the opening of a door. The execution of an advanced scenario combined with a set time and date, may initiate, for example, the simulation of a presence inside the home by automatically activating the rolling shutters or the lights at certain preset times, when no one is in fact at home. Scenarios are programmed inside the device thanks to the software. The installation of the MH202 scenario programmer only requires connection to the power supply, and to the MY HOME Automation BUS.

#### Types of scenarios that can be saved in MH202:

| EVENT                                | MH202 | SCENARIO            |                      | SCENARIO         |                             |
|--------------------------------------|-------|---------------------|----------------------|------------------|-----------------------------|
| Dawn                                 |       | DAY<br>SCENARIO     | Garden lights<br>OFF | Shutters         |                             |
| Dusk                                 |       | NIGHT<br>SCENARIO   | Garden lights<br>ON  | Shutters         |                             |
| No wind - 10.00 oʻclock              |       | SUMMER<br>SCENARIO  | Sun shades open      | Shutters         | Watering<br>ON              |
| Dawn - 7.15 a.m.<br>Monday to Friday |       | WAKE UP<br>SCENARIO | Garden lights<br>OFF | Shutters         | Sound system<br>ON          |
| Dusk - 5.15 p.m.                     |       | WINTER<br>SCENARIO  | Garden lights<br>ON  | Shutters<br>DOWN | Temperature control ON 22°C |

## Use of the MH202 with Web pages from Personal computer

The connection between PC and MH202 is only available for one access at the time. It is therefore not possible to connect several users to the MH202, and therefore to the system, at the same time. Access to the system control pushbuttons is clearly protected by a personal login name and password system.

Once the correct login name and password have been entered, it will be possible to display the list of all the functions that can be activated, defined during the configuration of the MH202 using the software.

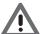

Warning: if the system is left idle for a period of time, set during the programming stage, the scenario programmer will sign itself off and the system will return to the login page. It will then be necessary to re-enter the login name and the password.

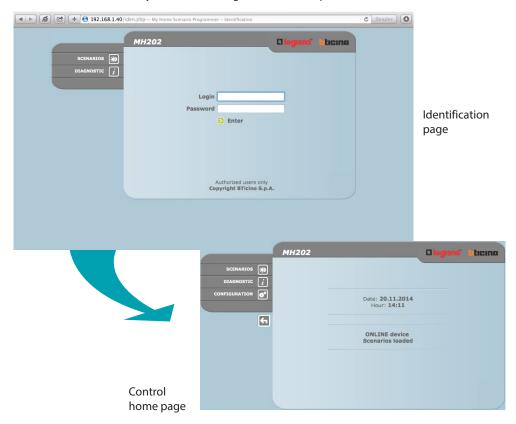

Two types of user can access the Web pages:

- · administrator user
- user user

In addition to being able to access the same pages as a normal user, the system administrator can also access the CONFIGURATION section, and define certain MH202 parameters, such as login and password for accessing the pages as normal user, set the date and time, select the language, etc.

Note: the login name and password details of the administrator are set using the software and can be modified through the web.

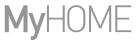

#### Example of a Web page:

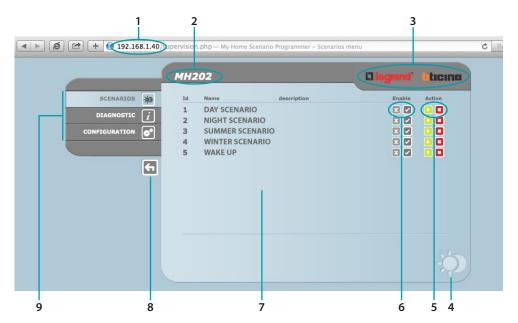

- 1. MH202 address
- 2. MH202 identification name
- 3. Pushbutton to return to the home page.
- 4. Icon of the function selected
- 5. Activation pushbuttons
- 6. Activation pushbuttons
- 7. Information and operation area
- 8. Exit pushbutton
- 9. Functions available selection area

#### **Base functions**

#### **Scenarios**

This function can be used to display, activate/deactivate and enable/disable the scenarios configured in the scenario programmer.

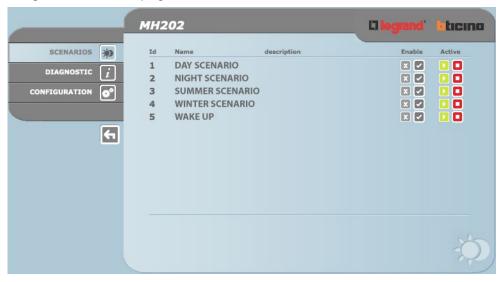

Note: The confirmation message: Command sent is displayed in the page for each command sent successfully.

### **Diagnostics**

On clicking on "DIAGNOSTIC" the page containing the device parameters and the diagnostic message (e.g.: No anomaly found) is displayed.

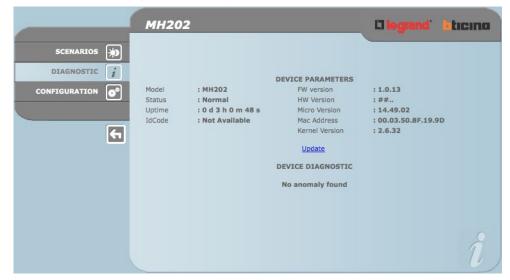

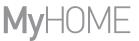

#### Functions reserved for the "administrator" user

If accessing the Web page as administrator, the function bar will display the CONFIGURATION box, which includes two pages:

- DEVICE
- LANGUAGE

#### **Configuration - Device**

In this page the system administrator can configure the login and password for the normal user (Web access), and the Ethernet configuration parameters for access to MH202.

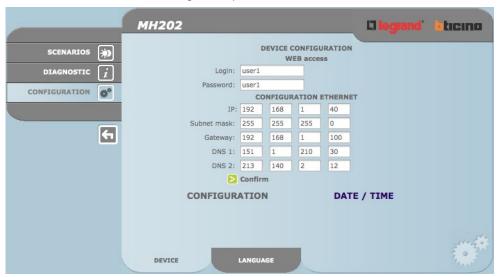

To confirm the entered data press the pushbutton.

Clicking on "TIME/DATE" gives access to the page to configure the date, time and time zone data.

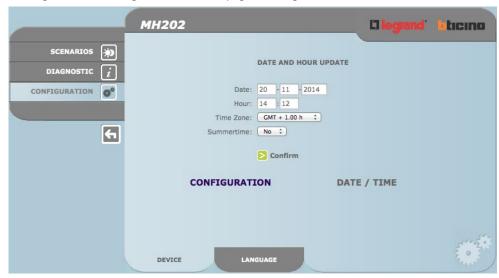

To confirm the entered data press the pushbutton.

#### **Configuration – Language**

In this page the administrator user can configure the MH202 Web page display language.

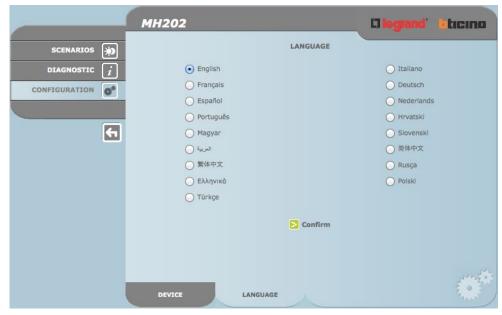

The default language is Italian; several other languages are also available. When the language required is selected and confirmed the Web pages will be displayed in the new language. If the system is performing other operations a wait message will appear.

## **Troubleshooting**

General checks on switching ON after connection

 When the SCS BUS is connected, the system LED turns on, and then off again after a few instants.

It then comes back on again to indicate that the scenario programmer is in operation.

If this does not happen contact the technical after-sales service.

# The MH202 does not respond to requests via Ethernet (browser, ping, etc.)

- Make sure that the SCS system is correctly powered and working.
- Check that the PC Ethernet cable (used to communicate with the MH202) and the MH202 cable are correctly connected to their RJ45 ports.
- Check that the PC used to communicate with the MH202 and the MH202 are correctly configured (in particular, check that the PC network interface is active and that its IP address and netmask are compatible with those of the device).
- Also check that the IP addresses set in the PC and the MH202 are not already being used by other devices in the LAN.

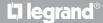

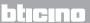

Legrand SNC 128, av. du Maréchal-de-Lattre-de-Tassigny 87045 Limoges Cedex - France www.legrand.com

BTicino SpA Viale Borri, 231 21100 Varese